# **USO DO ARDUÍNO E SHIELD ETHERNET PARA MONITORAMENTO DE LUMINOSIDADE, CONTROLE DE TEMPERATURA E DISPOSITIVOS.**

#### **Rodrigo Vieira dos Santos 1**

# **Resumo**

A placa Arduíno Uno é uma plataforma de desenvolvimento open source, de baixo custo e de fácil programação. Este artigo apresenta o uso da placa Arduíno Uno no controle de temperatura e luminosidade de um ambiente denominado sala de controle em uma indústria de óleos vegetal e também o acionamento de abertura da porta de acesso da mesma sala.

Uma prototipagem foi criada utilizando sensores e relés. As medições de temperatura e luminosidade oscilaram dentro da faixa estipulada. O resultado mostrou que é possível utilizar o Arduíno como controle de temperatura e controle de luminosidade, contudo a sua visualização através de um navegador.

**Palavras Chave:** Arduíno, Shield Ethernet, temperatura, relés, luminosidade.

#### **Abstract**

The ArduínoUno board is an open source development platform, low cost and easy to program. This paper presents the use of the ArduínoUno board in the control of temperature and luminosity of an environment called control room in a vegetable oils industry and also the opening of the access door of the same room.

A prototyping was created using sensors and relays. Temperature and brightness measurements fluctuated within the stipulated range. The result showed that it is possible to use the Arduínoas temperature control and control of luminosity, however its visualization through a navigator.

**Keywords:** Arduíno, Ethernet shield, temperature, relays, luminosity.

**\_\_\_\_\_\_\_\_\_\_\_\_\_\_\_\_\_\_\_\_\_\_\_\_\_\_\_\_**

**<sup>1.</sup> INTRODUÇÃO** Engenharia de Produção e atualmente aluno do curso de Pós-Graduação em Automação e **<sup>1</sup>**Graduado em Mecânica e Análise e Desenvolvimento de Sistemas. Pós-Graduado em Controle de Processos Industriais.

## **1. INTRODUÇÃO**

Arduíno é uma plataforma de prototipagem open-source baseada em hardware e software acessíveis. É destinado a qualquer pessoa interessada em criar objetos ou ambientes interativos (Banzi et al., 2006). A placa Arduíno pode interagir com o ambiente recebendo em suas entradas sinais dos mais variados tipos de sensores e pode atuar nesse ambiente por meio do acionamento de luzes, motores ou outros atuadores. Uma vez que será mostrado o controle de temperatura por meio da captação desta por um sensor, processamento pelo Arduíno e atuação pelo acionamento ou não de ventiladores e também o acionamento de lâmpadas por meio do sensor de luminosidade. Também, será apresentada a construção de itens necessários para o funcionamento correto do sistema proposto e a visualização do mesmo por meio de navegador.

#### **1.1 Objetivos**

O objetivo geral do trabalho é propor uma solução para controle de temperatura e luminosidade em uma sala denominada "sala de controle" em uma indústria de óleo vegetal e propor o uso do Arduíno como arquitetura de fácil acesso na solução de uma proposta. Outro objetivo é propor uma solução de baixo custo e acessível para todos os leitores.

# **2. REVISÃO BIBLIOGRAFICA**

#### **2.1 Placas Arduíno e IDE**

Segundo McRoberts (2011), Arduíno e um pequeno computador que é possível programar para processar entradas e saídas entre o dispositivo e os componentes externos conectados a ele. O Arduíno e o que chamamos de plataforma de computação física ou embarcada, ou seja, um sistema que pode interagir com seu ambiente por meio de hardware e software.

O Arduíno foi criado em 2005 por um grupo de pesquisadores. O objetivo era elaborar um dispositivo que fosse ao mesmo tempo barato, funcional e fácil de programar, sendo dessa forma acessível a estudantes e projetistas. Além disso, foi adotado o conceito de hardware livre, o que significa que qualquerum pode montar modificar, melhorar e personalizar o Arduíno, partindo do mesmo hardware básico. [McRoberts, 2011]. Há inumeras placas Arduíno disponíveis no mercado, cada qual com suas características. Na tabela 1, podemos observar alguns modelos e características disponíveis.

|                                  |           |      |                          | Digitai Analógica   | <b>PW</b>                |                       | Interface de                  |
|----------------------------------|-----------|------|--------------------------|---------------------|--------------------------|-----------------------|-------------------------------|
| <b>Modelo</b>                    | Vin       | Vpin | S                        | s                   | M                        | <b>Bootloader</b>     | Programação                   |
| ArduínoUno - R3                  | $7-12V$   | 5V   | 14                       | $6\phantom{1}$      | 6                        | Optiboot              | USB via<br>ATMega16U2         |
| BlackBoard UNO R3                | $7-12V$   | 5V   | 14                       | 6                   | 6                        | Optiboot              | USB via FTDI /<br><b>FTDI</b> |
| ArduínoLeonardo                  | $7-12V$   | 5V   | $20*$                    | 12                  | $\overline{7}$           | Leonardo              | <b>USB nativo</b>             |
| Romeo V2.0                       | $7-12V$   | 5V   | $20*$                    | 12                  | $\overline{7}$           | Leonardo              | USB nativo                    |
| Julieta                          | $7-12V$   | 5V   | 14                       | $8***$              | 6                        | Optiboot              | USB via FTDI /<br><b>FTDI</b> |
| ArduínoMega 2560<br>R3           | $7-12V$   | 5V   | 54                       | 16                  | 15                       | <b>STK500v2</b>       | USB via<br>ATMega16U2         |
| BlackBoard Mega<br>2560 R3       | $7-12V$   | 5V   | 54                       | 16                  | 15                       | <b>STK500v2</b>       | USB via FTDI /<br><b>FTDI</b> |
| ArduínoMega ADK                  | $7-12V$   | 5V   | 54                       | 16                  | 15                       | STK500v2              | USB via<br>ATMega16U2         |
| ArduínoDue                       | $7-12V$   | 3.3V | 54                       | 12                  | 12                       | Due                   | USB nativo                    |
| ArduínoEsplora                   | 5V        | 5V   | $\overline{\phantom{a}}$ | $\bar{\phantom{a}}$ | $\overline{\phantom{a}}$ | Esplora               | USB nativo                    |
| ArduínoEthernet                  | $7-12V$   | 5V   | 14                       | $6\phantom{1}$      | 4                        | Optiboot              | USB via<br>ATMega16U2         |
| ArduínoFio                       | $3,3-12V$ | 3,3V | 14                       | 8                   | 6                        | AtmegaBO<br>OT        | FTDI / Xbee                   |
| ArduínoMicro                     | $7-12V$   | 5V   | 20                       | 12                  | $\overline{7}$           | Micro                 | USB nativo                    |
| ArduínoPro Micro                 | $5-12V$   | 5V   | 12                       | $\overline{4}$      | 5                        | <b>DiskLoader</b>     | USB nativo                    |
| ArduínoPro Mini 3,3V             | $3,3-12V$ | 3,3V | 14                       | $6\phantom{1}$      | 6                        | AtmegaBO<br><b>OT</b> | <b>FTDI</b>                   |
| ArduínoPro Mini 5V               | $5-12V$   | 5V   | 14                       | $\,8\,$             | 6                        | AtmegaBO<br><b>OT</b> | <b>FTDI</b>                   |
| <b>BlackBoard Pro Mini</b><br>5V | $5-12V$   | 5V   | 14                       | 8                   | 6                        | AtmegaBO<br><b>OT</b> | <b>FTDI</b>                   |

**Tabela 1.**Tabela comparativa de modelos Arduíno.

# **Fonte**: COMPARATIVO ( 2018)

Para o presente projeto foi escolhido o modelo Arduíno Uno conforme figura 1, pelos seguintes motivos: possui porta USB para conexão com o computador, conector jack para alimentação externa evitando o uso da porta usb como alimentação elétrica mas sim como porta para envio e recebimento das programações que são simples e o preço acessível.

Figura 1. Placa Arduíno Fonte: Autor

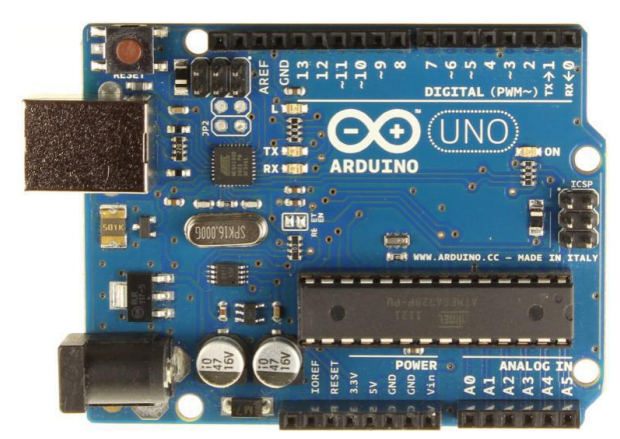

Uma placa Arduíno Uno conta com 01 microcontrolador ATmega328P (fabricado pela empresa Atmel), 14 entradas e saídas digitais, 6 entradas analógicas, 1 oscilador de cristal de 16 MHz e pinos de alimentação com 3,3 V, 5 V e Terra (GND).

O Arduíno pode analisar o estado do ambiente que o cerca por meio da recepção de sinais de sensores e pode interagir com os seus arredores, controlando luzes, motores e outros atuadores. Todas as placas Arduíno possuem algo em comum: são programadas através do software ArduínoIDE (ArduínoIntegrated Development Environment). Este software permite que seja possível a criação e gravação do programa em uma placa Arduino. Fora isso, existem diversas diferenças entre as placas, como o número de entradas e saídas, processamento, memória, tensão de operação entre outros detalhes. O microcontrolador na placa é programado com a linguagem de programação Arduino, baseada na linguagem Wiring, e o ambiente de desenvolvimento Arduino, baseado no ambiente [Processing.](http://www.processing.org/) (Souza, 2013) A Figura 2 mostra uma tela da IDE de programação do Arduíno.

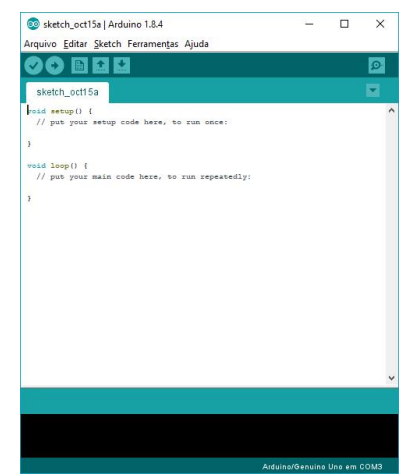

# **Figura2**. Tela de programação IDE **Fonte**: Autor

#### **2.2 Shields e Módulos**

Segundo McRoberts (2011), o Arduíno também pode ser estendido utilizando os shields (escudos),que são placas de circuito contendo outros dispositivos (por exemplo, receptores GPS, displays de LCD, módulos de Ethernet etc.), que você pode simplesmente conectar ao Arduíno para obter funcionalidades adicionais. A Figura 3 mostra uma Ethernet Shield, que permite ao Arduíno realizar uma conexão com a Internet por meio de um roteador, utilizando o conector RJ45. Este modelo conta com um conector para cartão de memória micro SD, que permite a funcionalidade de armazenamento de dados.

> **Figura 3.** Ethernet Shield **Fonte**: Autor

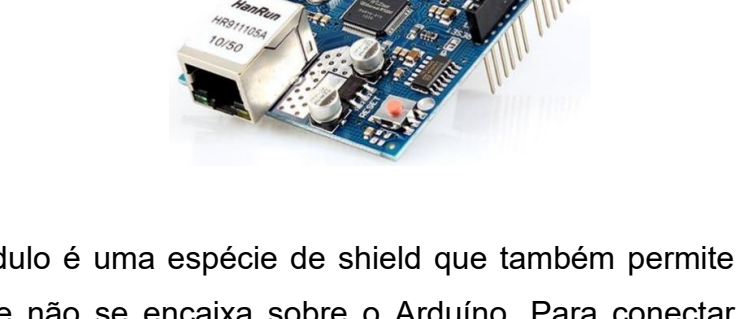

Já um módulo é uma espécie de shield que também permite a expansão de funções, mas que não se encaixa sobre o Arduíno. Para conectar um módulo ao Arduíno é preciso utilizar fios. O módulo relé ou shield-relé, como também é conhecido, é um exemplo de módulo utilizado para o acionamento de cargas como lâmpadas, motores ou outro dispositivo de corrente alternada. Ele funciona exatamente como uma chave (interruptor).

No borne cinza há 3 conexões: NA (Normalmente Aberto), C (Comum) e NF (Normalmente Fechado). Quando o Módulo Relé estiver "desligado", C estará conectado à NF. Quando estiver ligado, C estaráconectado à NA A figura 4 mostra uma placa serial relé, com este módulo é possível controlar os quatro relés da placa independentemente utilizando apenas dois pinos do micro controlador.

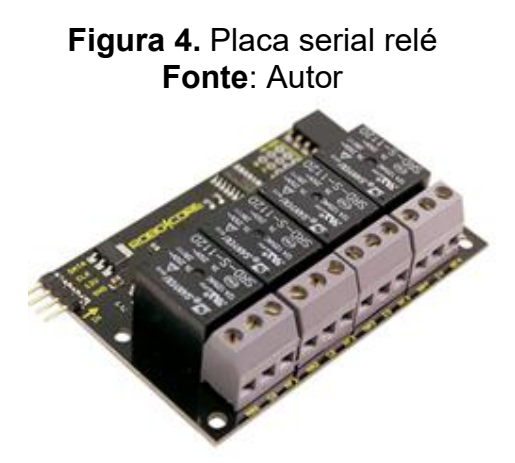

# **2.3 Sensor de Temperatura**

Segundo (Banzi, 2009), sensores são componentes que convertem medidas do mundo real em sinais elétricos. No projeto foi utilizado o sensor de temperatura LM35, cujos pinos são apresentados na Figura 6. Ele opera numa faixa de - 55 ºC até 150 ºC, com precisão de +/- 0,75 ºC. Outra característica é a sua baixa impedância de saída, possibilitando a conexão direta com o micro controlador, sem buffers ou amplificadores (Instruments, 2016)

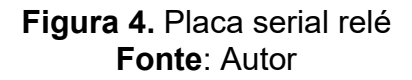

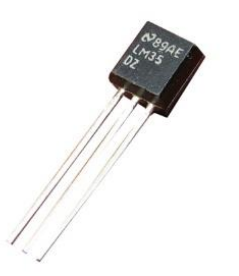

O sensor LM35 ao ser conectado a uma das entradas analógicas do Arduíno envia uma tensão que precisa ser convertida internamente para grandeza temperatura. Essa conversão é realizada pela equação (1):

$$
temperature = (tensaolida \times 0,00488) \times 100 \tag{1}
$$

Depois de obter o valor da temperatura atual, este valor é comparado com a referência predefinida, permitindo ao Arduíno tomar a decisão de ligar ou não os ventiladores, que regulam a temperatura do ambiente fechado.

## **2.4 Sensor de luminosidade**

O LDR, sigla em inglês de Light-Dependent Resistor, que significa resistor dependente de luz, nada mais é do que o que o próprio nome diz. Tipicamente, quanto maior <sup>a</sup> luz incidente nesse componente, menor será sua resistência.LDR, dependente de Luz, <sup>é</sup> um sensor que varia sua resistência conforme <sup>a</sup>

intensidade de luz. Quanto mais luz, menor sua resistência. Porém o LDR não fornece uma leitura da quantidade de LUX em um ambiente, somente consegue fornecer a informação se está claro ou escuro.

O LDR (figura 5) é constituído de um semicondutor de alta resistência, que ao receber uma grande quantidade de fótons oriundos da luz incidente, ele absorve elétrons que melhoram sua condutibilidade, reduzindo assim sua resistência.

Dessa forma, esse semicondutor pode assumir resistências na ordem de mega Ohm no escuro e resistência na ordem de poucas centenas quando exposto a luz. (Electronics, 2008)

**Figura 5**. Sensor de luminosidade

**Fonte**: Autor

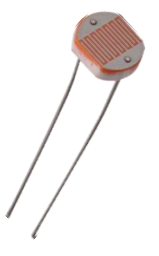

#### **2.5 Protoboard**

As protoboads é umas das ferramentas mais importes para a montagem de circuitos, pois com ela é possível montar inúmeros de circuitos sem a necessidade de soldar componentes, sendo assim, se não há certeza de como um determinado circuito irá se comportar durante seu funcionamento, a protoboard é o lugar mais recomendado para montar este circuito e realizar todos os testes necessários. Uma outra utilização muito comum é interligar sensores e circuitos integrados (CIs) aos diversos microcontroladores disponíveis como, por exemplo, o Arduino.

Antes de iniciar a montagem de circuitos em protoboards, é necessário conhecer as regiões disponíveis na protoboard e entender como elas funcionam. Na imagem abaixo temos as três regioes disponíveis nas protoboards, a área para montagem de CIs (parte central da protoboard), a área para distribuição da alimentação elétrica (duas linhas superiores e inferiores) e a área para montagem dos componentes (colunas).

**Figura 6.** Protoboard **Fonte**: Autor

**2.3 HTML (Hypertext Markup Language)**

HTML é uma das linguagens que utilizamos para desenvolver websites. O acrônimo HTML vem do inglês e significa Hypertext Markup Language ou em português Linguagem de Marcação de Hipertexto. O HTML é a liguagem base da internet. Foi criada para ser de fácil entendimento por seres humanos e também por máquinas, como por exemplo o Google ou outros sistemas que percorrem a internet capturando informação. Tim Berners-Lee. Esse é o nome do homem que criou o HTML. Ele criou o HTML para a comunicação e disseminação de pesquisas entre ele e seu grupo de colegas. O HTML ficou bastante conhecido quando começou a ser utilizada para formar a rede pública de computadores, o que se tornaria mais tarde a internet que conhecemos hoje. (EIS, 2011)

#### **2.4 Segurança da informação**

Apesar das mais variadas aplicações interessantes customizadas e do encorajamento da indústria para os investimentos nos sistemas e tecnologias embarcadas como o Arduíno que já podem ser constatados, os desafios relacionados ao uso em grande escala das vantagens do Arduíno e outros placas embarcadas não param de crescer. Os desafios vão muito além de ganhos, praticidade e a tão sonhada eficiência operacional e qualidade de vida a baixo custo.

A segurança desse universo de informações estão entre as principais preocupações das empresas sobre a adoção do Arduíno e outros dispositivos IoT ( Internet of Things ) nos ambientes corporativos, privados e públicos. A confidencialidade, integridade e disponibilidade dos dados, são dúvidas que não estão totalmente preenchidas nesse universo conectado ofertado pelas tecnologias embarcadas como o Arduíno motivo deste estudo.

As ameaças existentes continuam enquanto novas e diversificadas ameaças surgem diariamente, o que compreende desde ataques já conhecidos como osataques DDoS (ataques de negação de serviço), Ransonwares (ataques focados em sequestro de usuários e sistemas específicos, exigindo resgate ). Em maio de 2017, a comunidade global observou o início da maior infecção de [ransomware](https://www.kaspersky.com.br/blog/ransomware-for-dummies/6790/) da história, que afetou mais de 200 mil sistemas em 150 países. A montadora Renault fechou sua maior fábrica na França e os hospitais do Reino Unido tiveram de rejeitar pacientes. Já no Brasil, o ataque causou a interrupção do atendimento do INSS, além de afetar empresas e órgãos públicos de 14 Estados mais o Distrito Federal.(RODRIGUES, 2018)

Aproximadamente 65% das empresas afetadas pelo ransomware durante o ano passado disse ter perdido acesso a uma quantidade significativa de dados ou até mesmo a todos. Um em cada seis daqueles que pagaram o resgate nunca recuperou seus dados. (RODRIGUES, 2018)

O dispositivo como Arduíno conectado pode ser usado como um meio para entrar na rede e assim iniciar um ataque forte e imediato. Por isso hoje a pergunta no mundo de TI é: Quando seremos atacados? Hoje, garantir segurança é uma tarefa ardua e que exige elevado investimento, pode-se imaginar quando dispositivos como Arduíno fizer cada vez mais parte de nossas vidas. O uso destas tecnologias possui impacto no relativo aumento de ataques, pois sua abrangência afeta todas as organizações em todos os setores, afeta dispositivos, plataformas, sistemas operacionais, comunicações e até mesmo os sistemas a que estão ligados.

Não devemos entender e remediar, o novo cenário traz a ideia de interpretar e identificar de forma a antecipar as ameaças ao ambiente. Tratar as informações com base no comportamento dos colaboradores e com base no comportamento da Lan são conceitos que trazem apostas nesse novo modelo de segurança exigido para as aplicações embarcadas como Arduíno.

#### **3. METODOLOGIA**

A metodologia utilizada foi baseada numa abordagem teórica e prática cujo objetivo é desenvolver com custo acessível um sistema Web embarcado, utilizando microcontrolador ArduínoUno com Ethernet Shield, que permita ao usuário controlar lâmpadas, ventiladores e controles de acionamento de portas por qualquer navegador web que tenha acesso a rede local segura, protegida por Firewall e por anti-virus.

Serão apresentadas a especificação e a montagem do modelo proposto neste trabalho. A solução desenvolvida é composta por duas partes: a parte **A**, denominada parte física, que consiste na montagem de um protótipo com o circuito ligado aos sensores, relés e protoboard e gerenciados pelo programa carregado para o Arduíno, e a parte **B** denominada "parte interface", que consiste em uma página html para o gerenciamento do sistema. Ambas as partes serão detalhadas nos tópicos seguintes. Os requisitos basicos são:

- Requisito 1: o sistema deve ter acesso a uma rede;
- Requisito 2: o sistema deve permitir que o usuário interaja com alguns sensores;
- Requisito 3: o sistema deve avisar o estado atual do sensor;
- Requisito 4: o sistema deve ser visualizado via navegador web ( mobile ou desktop ).

#### **3.1 Prototipagem**

A proposta deste trabalho é de construir um protótipo de um projeto para acionamento de dispositivos de alto poder computacional e de fácil utilização. Para isso, é necessária uma arquitetura robusta e simples que atenda com esses objetivos. Será utilizada na parte física da solução proposta a plataforma Arduíno como sendo o controlador do sistema. Também serão utilizados alguns sensores como: temperatura e luminosidade. Para a comunicação com a interface de usuário será utilizado um shield de ethernet no Arduíno ligado a um roteador Wifi para fazer a ponte entre o Arduíno e a interface, que pode ser um dispositivo celular, um notebook, qualquer dispositivo com Wifi e um navegador. A figura 7 mostra um esquema da montagem física dos componentes.

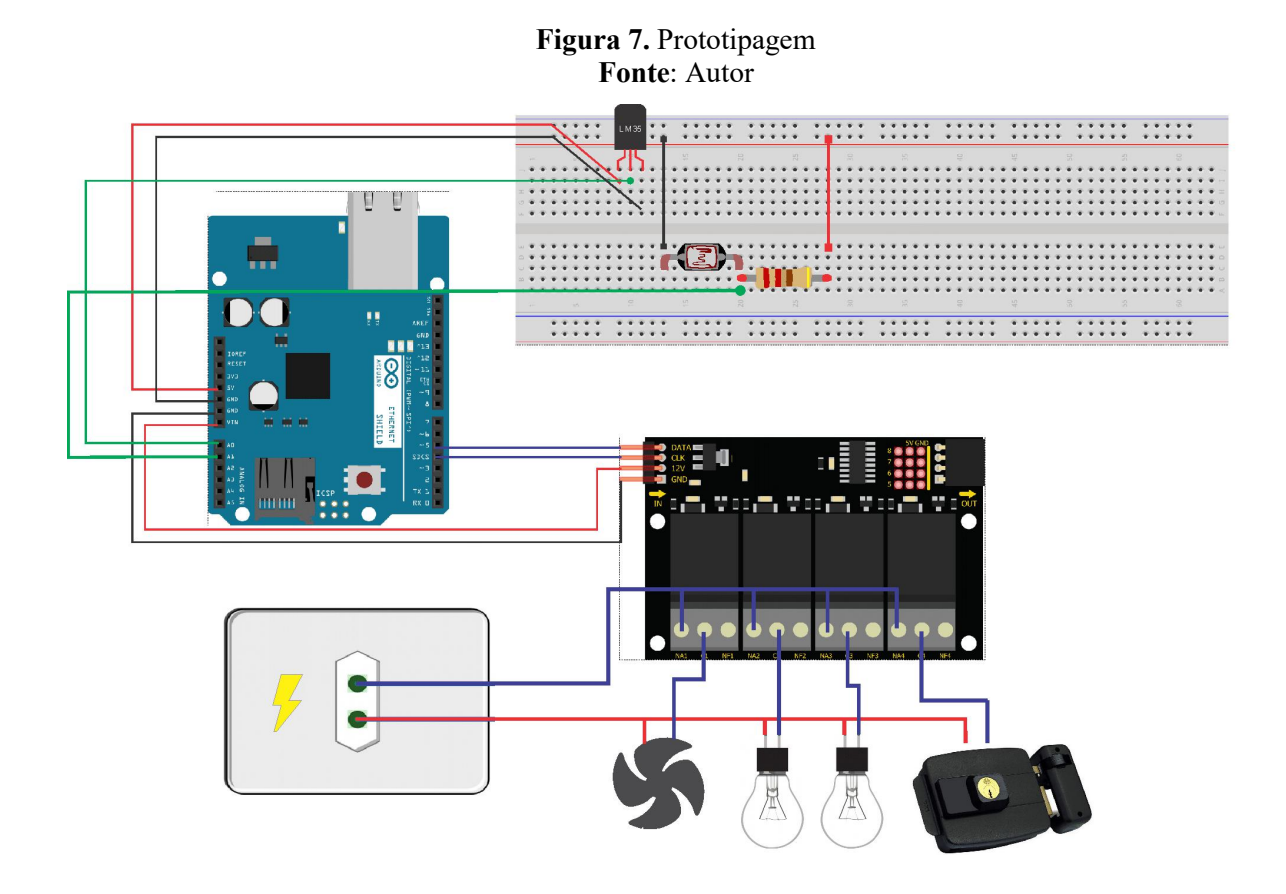

O protótipo desenvolvido consiste no monitoramento da temperatura ambiente, controle de luminosidade, acionamento de duas lâmpada e abertura de fechadura da porta da sala de controle por meio de plataforma web operacionalizada por celular ou tablets.

Para o monitoramento da temperatura foi utilizado o sensor LM35, mostrado na figura 4. O sensor LM35 é um sensor de precisão que apresenta uma saída de tensão linear proporcional à temperatura em que ele se encontrar no momento o sensor é considerado básico e de custo baixo. Para o monitoramento da luz do ambiente foi utilizado sensor LDR conforme figura 5. O LDR (Light Dependent Resistor) é um componente cuja resistência varia de acordo com a intensidade da luz. Quanto maior a quantidade de luz incidir sobre o componente, menor a resistência.

As regras de acionamento dos relés podem ser observadas na tabela 2.

|            | <b>Dispositivo</b> |        | Regra                               | <b>Relé</b> |
|------------|--------------------|--------|-------------------------------------|-------------|
| Ventilador |                    |        | Temperatura > = $25^{\circ}$        |             |
| Lâmpada 1  |                    |        | Luminosidade $>$ = 200 lm $\vert$ 2 |             |
| Lâmpada 2  |                    |        | Acionamento Manual                  |             |
| Abertura   | Porta              | Sala I | Acionamento Manual                  |             |
| Controle   |                    |        |                                     |             |

**Tabela 2.** Regras de Acionamento.

**Fonte**: Autor

#### **3.2 Programação IDE Arduíno e HTML.**

Controlar sensores e enviar informações remotamente é uma das principais características do Arduíno. O Arduíno Ethernet Shield é outro dispositivo dessa família, que além de possibilitar o acesso às informações na sua rede local, ainda pode ser conectado à internet e permitir o seu monitoramento de qualquer lugar.

Acoplando o Arduíno Ethernet Shield ao Arduíno, utilizados um cabo de rede e uma codificação correta em html, paraque seja possível monitorar o estado de sensores, chaves e acionar relés a partir do browser de um celular, tablet ou pc.

Para servir de interface entre o usuário e os dispositivos foi desenvolvida uma página em html conforme figura 8, onde o usuário visualiza informações de temperatura e controla de forma interativa a situação dos dispositivos. A página html, foi implementada dentro do Arduíno conforme pode ser visto na figura 9 e está habilitado para funcionar apenas na rede local da empresa. Lembrando que por questoes de segurança, o dispositivo foi instalado em uma camada de segurança protegida por firewall e antivirus de modo a minimizar possíveis ataques.

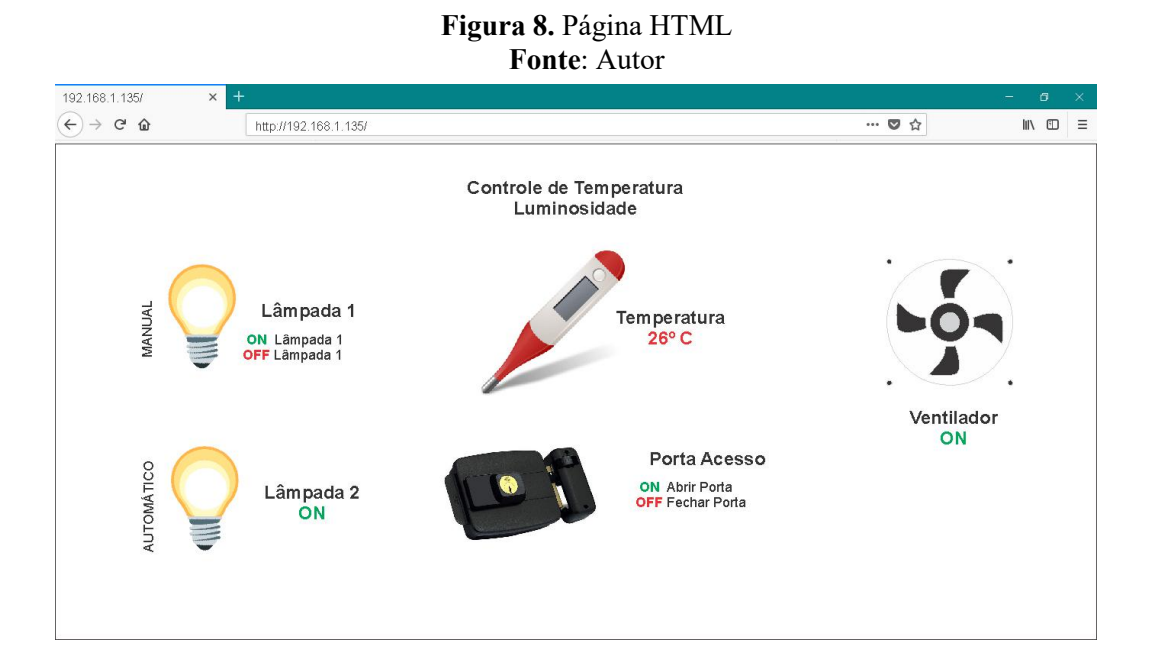

#### 12

Na figura 10, podemos observar os leds dos relés 3 e 4 ativados depois de pressionados os menus "Ligar Lampada 1" e "Abrir Porta" na tela html do navegador.<br>Os leds dos relés 1 e 2 também estão ativos devido as regras da tabela 1.

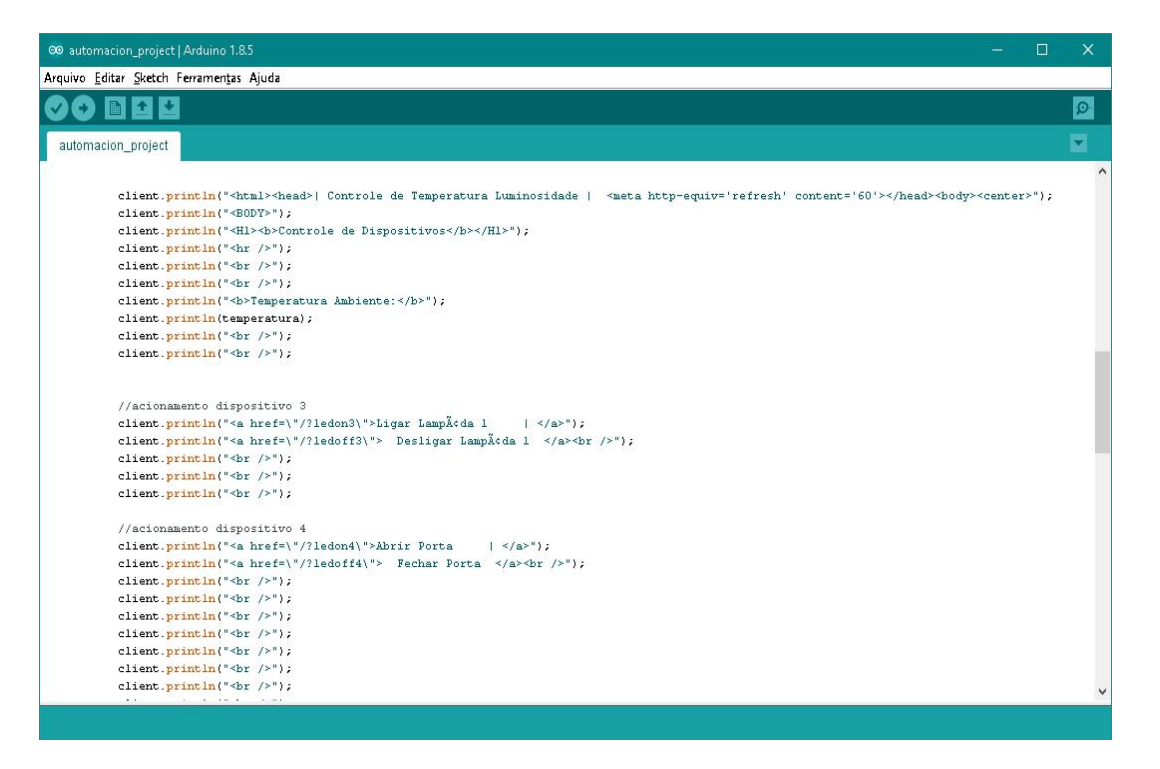

# **Figura 9.** Codificação HTML na IDE Arduíno **Fonte**: Autor

### **Figura 10.** Leds dos relés ativados **Fonte:** Autor

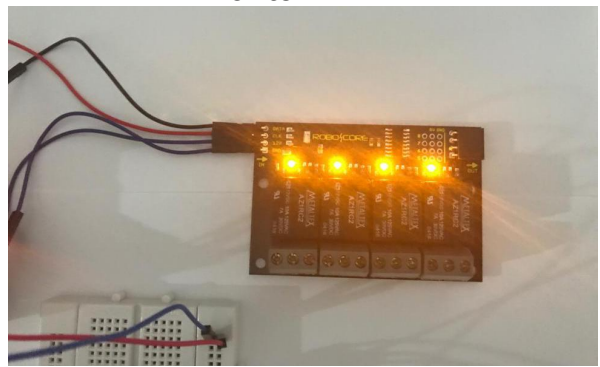

## **3.3 Analise de Custos**

Na maioria das vezes, os sistemas automatizados parecem implicar em elevado custo inicial de investimento nos sistemas convencionais. Mas quando identificamos os ganhos que são proporcionados pelas tecnologias da automação,

chegamos à conclusão de que é favorável ao sistema que conta com um grau elevado de automação embarcada, obtendo um custo menor de propriedade ao longo do ciclo de vida dessa instalação.

O sistema proposto leva em consideração o baixo custo de implementação e manutenção. Os materiais utilizados neste artigo são encontrados facilmente em lojas especializadas. Podemos observar que para a implementação do projeto proposto utilizamos pouco menos de R\$ 600,00 comparados com os elevados custos de CLP e IHM disponíveis. A tabela 3 detalhe os custos de aquisição dos itens.

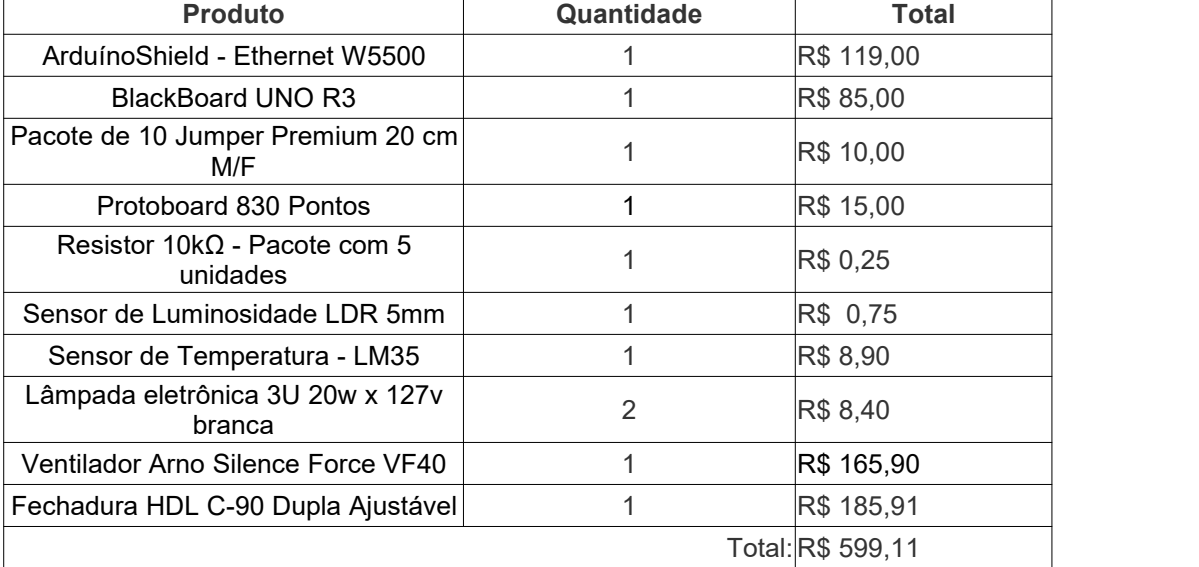

#### **Tabela 3.** Custos de aquisição

Fonte: Autor

## **4. CONCLUSÃO**

O desenvolvimento desse projeto possibilitou alcançar os objetivos deste trabalho, mostrando- se eficaz ao realizar suas funções básicas esperadas, como o controle e supervisão dos sensores e relés conectados ao Arduíno e ligados ao roteador W-iFi. Podemos concluir que é possível automatizar ambientes com projetos acessíveis utilizando soluções e tecnologias open source. Futuramente podemos ampliar a capacidade de acesso à página de controle de dispositivos, hospedando fora da placa onde irá contribuir com a velocidade do dispositivo e utilizando um servidor PHP com todas as camadas de segurança necessária, permitindo assim acesso através de uma rede externa.

Podemos afirmar que da mesma forma que é possível criar uma infinidade de soluções eletrônicos com o Arduíno, suas vantagens para as empresas também são ilimitadas. A primeira grande vantagem da plataforma é o fato de ser aberta, ou seja: dentro das limitações da licenciamento é possível desenvolver projetos simples e até altamente complexos, mesmo que seja para fins comerciais ou domésticos.

O custo das placas e componentes são relativamente baixo, perto das possibilidades que a plataforma oferece, além disso, a forma de trabalhar com a plataforma é muito intuitiva. O Arduíno pode serespecialmente útil na automatização dos processos de toda uma empresa e não apenas de uma sala de controle como foi proposto neste artigo. É possível criar projetos que permitam a comunicação de um dispositivo móvel com máquinas na indústria.

Como proposta futura será estudado a possibilidade de adicionar um controlador utilizando lógica Fuzzy, com o objetivo controlar a velocidade do sistema de ventilação. Este método de controle permitirá que os ventiladores funcionem por mais tempo, mas com velocidades reduzidas, de modo a reduzir o consumo elétrico, uma vez que se evitará a grande quantidade de ações on/off dos ventiladores.

Outra proposta futura será a adição de um sensor de gás semicondutor que detecta a presença de gases combustíveis e fumaça em uma concentração de 300 a 10000 ppm, assim ampliando a possibilidades de uso do Arduíno e incrementando relativamente a segurança do ambientes, também a inclusão de um sensor de umidade do tipo DHT22 de modo a evitar um alto índice de umidade que podem danificar equipamentos de informática. Estes dois últimos sensores podem estar ligados em um Shield Celular, adicionando conectividade a qualquer projeto com Arduíno que necessite de conectividade quando sinais de WiFi ou Ethernet não estiver disponíveis, isto significa que é será possível enviar e receber mensagens de texto, ou usá-lo para conectar remotamente o Arduíno à Internet, adicionando assim esta funcionalidade.

# **REFERÊNCIAS BIBLIOGRÁFICAS.**

BANZI, M. (2009). Getting Started with Arduino. Sebastopol : OREILLY & ASSOC.

COMPARATIVO Arduino: Qual Arduíno devo escolher ?. 2018. Disponível em: <https://www.robocore.net/tutoriais/comparativo-arduino.html>. Acesso em: 11 ago. 2018.

DIGITAL AGRO, 2018, Parque Histórico de Carambeí. Uso de Tecnologias Emergentes (AgTech) na Agropecuária Digital– Riscos & Desafios... [S.l.: s.n.], 2018. 28 p. Disponível em: <http://digitalagro.com.br/Palestras/DigitalAgro\_Keynote6\_PauloPagliusi.pdf>. Acesso em: 05 jun. 2018.

DE LIMA, Sigmar. Implementação de Estratégias de Controle Utilizando Lógica Fuzzy e Técnicas de Controle Vetorial em um Software de Elementos Finitos. 2016. 221 p. Tese (Doutor em Engenharia Elétrica)- Universidade Federal de Santa Catarina, Florianópolis, 2016. Disponível em: <https://repositorio.ufsc.br/bitstream/handle/123456789/169078/342129.pdf?sequenc e=1&isAllowed=y>. Acesso em: 28 jun. 2018.

ELECTRONICS, S. (28 de Julho de 2008). LDR 5mm - Light Dependent Resistor. Acesso em 12 de Outubro de 2017, disponível em Sunrom : http://www.sunrom.com/p/ldr-5mm-light-dependent-resistor

EIS, Diego. O básico: O que é HTML?. 2011. Disponível em: <https://tableless.com.br/o-que-html-basico/>. Acesso em: 02 jul. 2018.

INSTRUMENTS, T. (Agosto de 2016). Texas Instruments. Acesso em 15 de Agosto de 2017, disponível em LM35: http://www.ti.com/lit/ds/symlink/lm35.pdf

SOUZA, F. (06 de novembro de 2013). Arduíno- Primeiros Passos. Acesso em 15 de outubro de 2017, disponível em www.embarcados.com.br: https://www.embarcados.com.br/arduino-primeiros-passos/

MCROBERTS, Michael. Arduínobásico / Michael McRoberts ; [traduçãoRafael Zanolli]. -- São Paulo : Novatec Editora, 2011.

RODRIGUES, Renato. Há um ano, WannaCry infectava mais de 200 mil sistemas. 2018. Disponível em: <https://www.kaspersky.com.br/blog/um-ano-wannacryransomware/10282/>. Acesso em: 11 ago. 2018.